# **Istruzioni supplementari**

**Collegamento di un PC/notebook a strumenti VEGA con interfaccia Bluetooth**

# **Bluetooth-USB-Adapter**

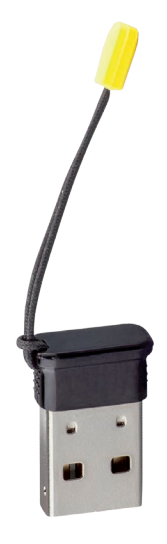

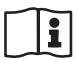

Document ID: 52454

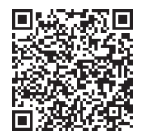

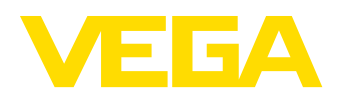

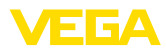

# **Sommario**

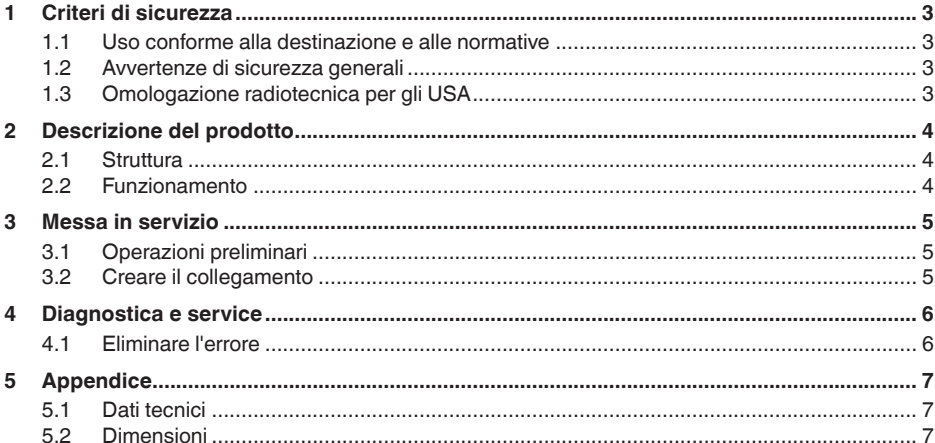

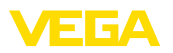

## <span id="page-2-0"></span>**1 Criteri di sicurezza**

#### <span id="page-2-1"></span>**1.1 Uso conforme alla destinazione e alle normative**

L'adattatore USB Bluetooth è un accessorio per il collegamento wireless di un PC/notebook a un apparecchio VEGA con Bluetooth integrato.

### <span id="page-2-2"></span>**1.2 Avvertenze di sicurezza generali**

Attenersi alle normative di sicurezza riportate nelle Istruzioni d'uso del singolo apparecchio.

## <span id="page-2-3"></span>**1.3 Omologazione radiotecnica per gli USA**

Quest'omologazione è valida esclusivamente per gli USA. È per questo che il testo seguente è disponibile solo in lingua inglese:

This device complies with Part 15 of the FCC Rules. Operation is subject to the following two conditions:

- This device may not cause interference, and
- This device must accept any interference, including interference that may cause undesired operation

FCC ID: 079BT402

<span id="page-3-1"></span><span id="page-3-0"></span>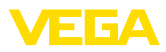

## **2 Descrizione del prodotto**

#### **2.1 Struttura**

#### **Materiale fornito**

- La fornitura comprende:
- Bluetooth-USB-Adapter
- Documentazione
	- Queste -Istruzioni supplementari-
	- Dichiarazioni di conformità UE

#### **Esecuzione**

L'adattatore USB Bluetooth è composto da una custodia e da un connettore USB.

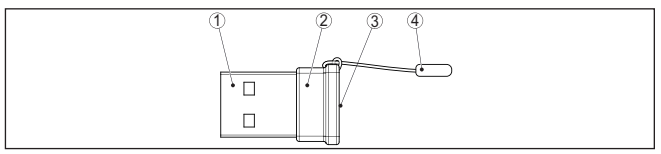

*Figura 1: Struttura Bluetooth-USB-Adapter*

- *1 Connettore USB*
- *2 Custodia*
- *3 LED*
- *4 Zipper*

## <span id="page-3-2"></span>**2.2 Funzionamento**

**Funzione**

L'adattatore USB Bluetooth consente il collegamento wireless di un PC/notebook ad apparecchi VEGA con tastierino di taratura con display e ad apparecchi VEGA con funzionalità Bluetooth integrata.

Il collegamento wireless avviene tramite Bluetooth LE, la calibrazione dell'apparecchio si esegue tramite PACTware/DTM.

Requisiti del sistema:

- Software di servizio PACTware e attuale DTM Collection
- Sistema operativo Windows 10 o superiore
- Interfaccia USB 2.0 o successiva

#### **Avviso:**

Il collegamento wireless del PC/notebook allo strumento VEGA tramite Bluetooth è possibile con questo adattatore USB Bluetooth fornito da VEGA.

È possibile impiegare anche altri adattatori USB Bluetooth reperibili in commercio e componenti Bluetooth integrati nel PC/notebook, a condizione che siano conformi allo standard Bluetooth LE.

#### **Stato operativo**

Un LED verde integrato segnala lo stato operativo.

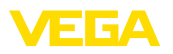

## <span id="page-4-0"></span>**3 Messa in servizio**

#### <span id="page-4-1"></span>**3.1 Operazioni preliminari**

Procedere nella successione descritta di seguito.

- Scaricare la DTM Collection dalla nostra homepage.
- Installazione PACTware e DTM
- Innestare l'adattatore USB Bluetooth nell'interfaccia USB libera
- Avviare PACTware

L'adattatore viene riconosciuto da un driver interno di Windows e inizializzato automaticamente. Il LED lo visualizza lampeggiando continuativamente con ca. 2 Hz (colore verde).

#### <span id="page-4-2"></span>**3.2 Creare il collegamento**

Avviare l'assistente di progetto VEGA. Selezionare "*Bluetooth*" e "*Avvio*". Si avvia e si visualizza la ricerca di dispositivi con Bluetooth nelle vicinanze. Il LED visualizza la ricerca lampeggiando rapidamente e irregolarmente.

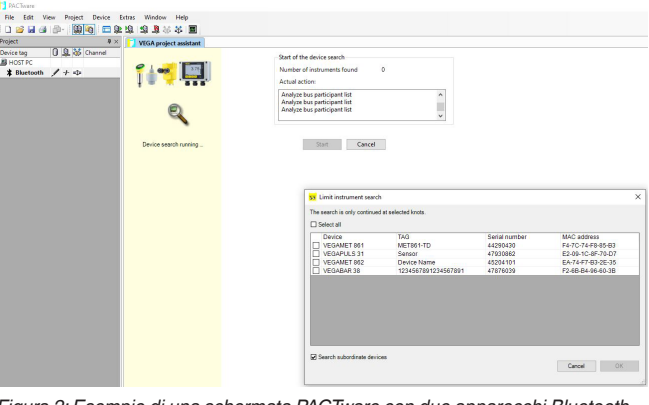

*Figura 2: Esempio di una schermata PACTware con due apparecchi Bluetooth trovati.*

Selezionare l'apparecchio desiderato e confermare con "*OK*".

Le ulteriori operazioni sono descritte nelle Istruzioni d'uso del relativo apparecchio.

**Avviso:**

È possibile un collegamento attivo dell'adattatore USB Bluetooth a massimo un apparecchio.

<span id="page-5-1"></span><span id="page-5-0"></span>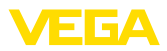

# **4 Diagnostica e service**

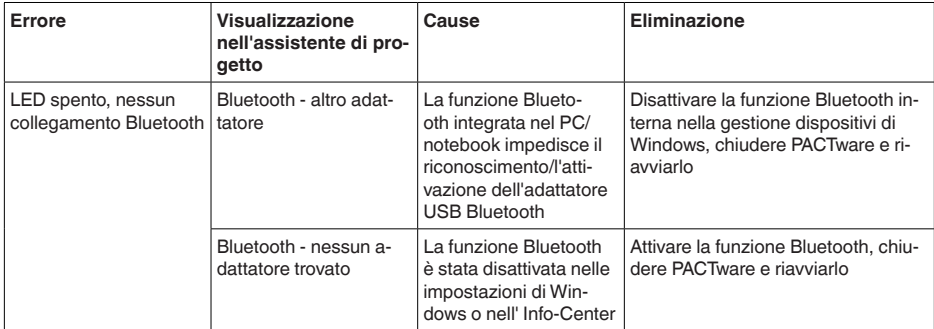

## **4.1 Eliminare l'errore**

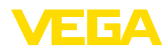

## <span id="page-6-0"></span>**5 Appendice**

## <span id="page-6-1"></span>**5.1 Dati tecnici**

### **Materiali**

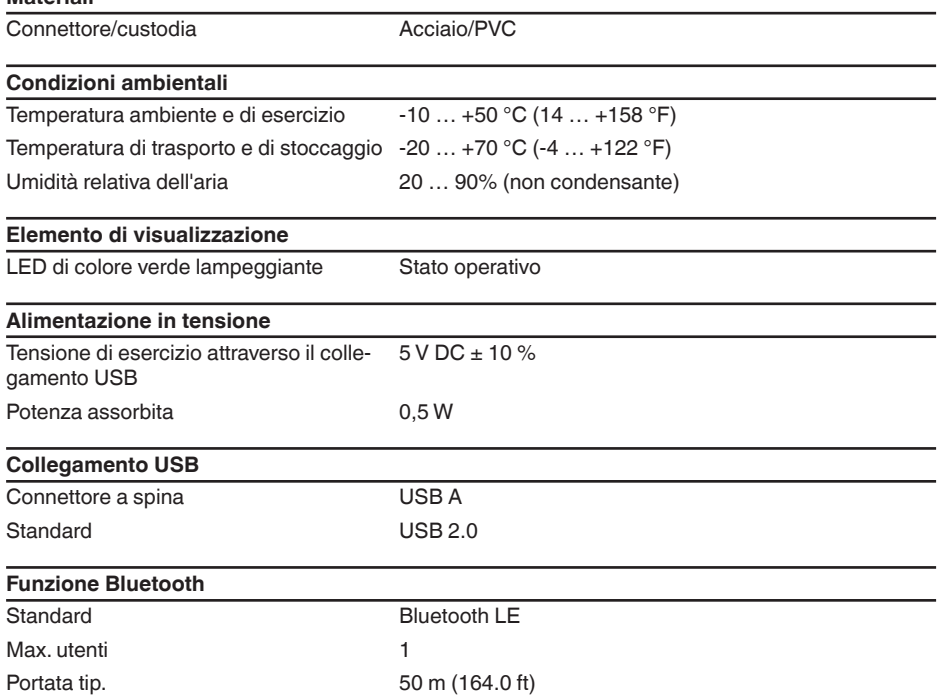

## <span id="page-6-2"></span>**5.2 Dimensioni**

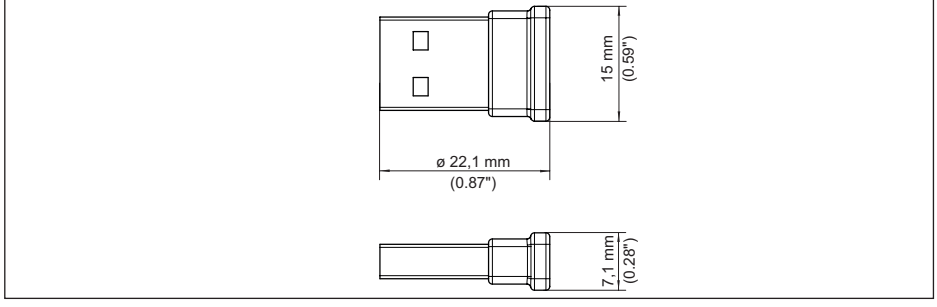

*Figura 3: Dimensioni dell'adattatore USB Bluetooth*

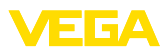

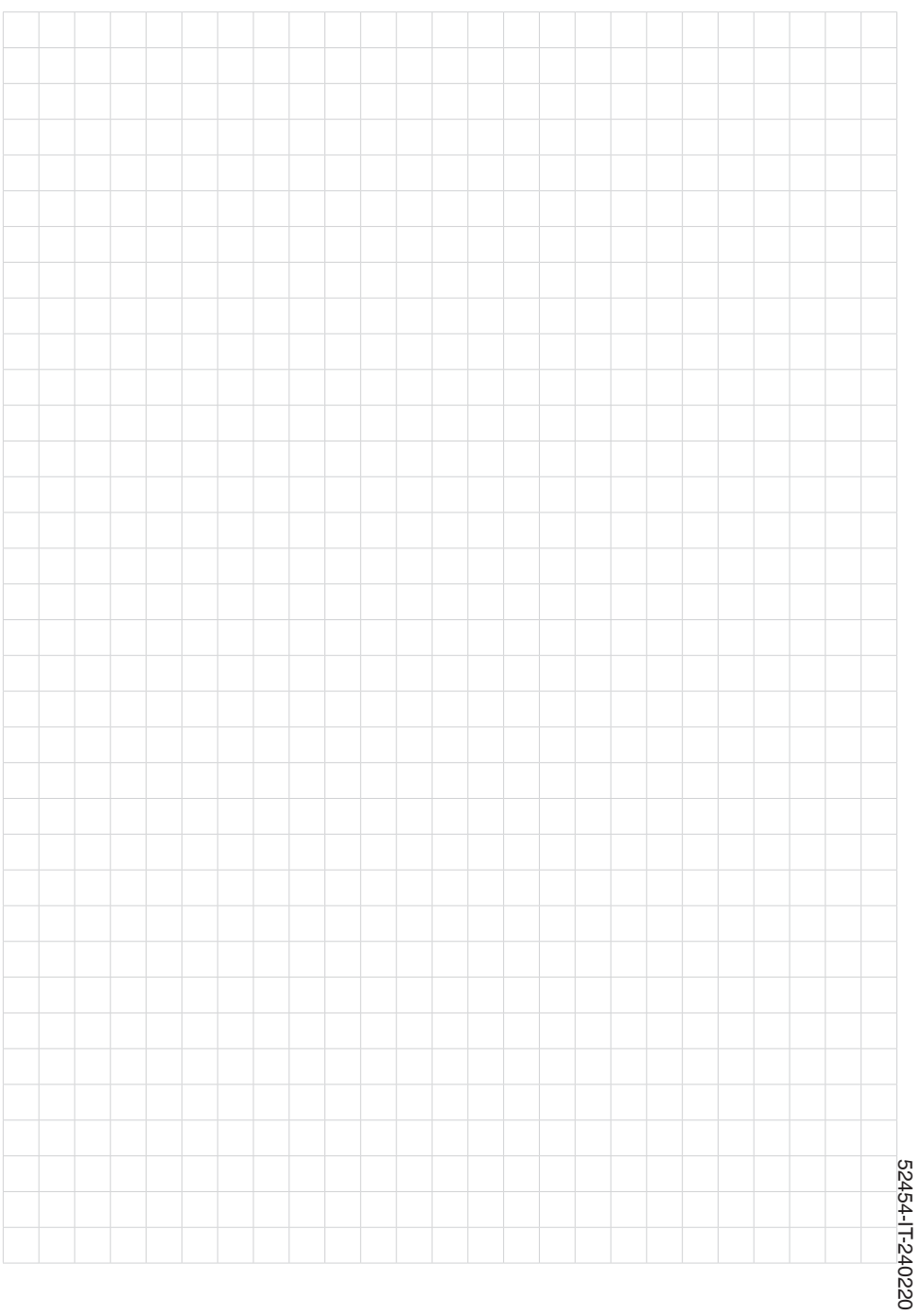

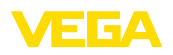

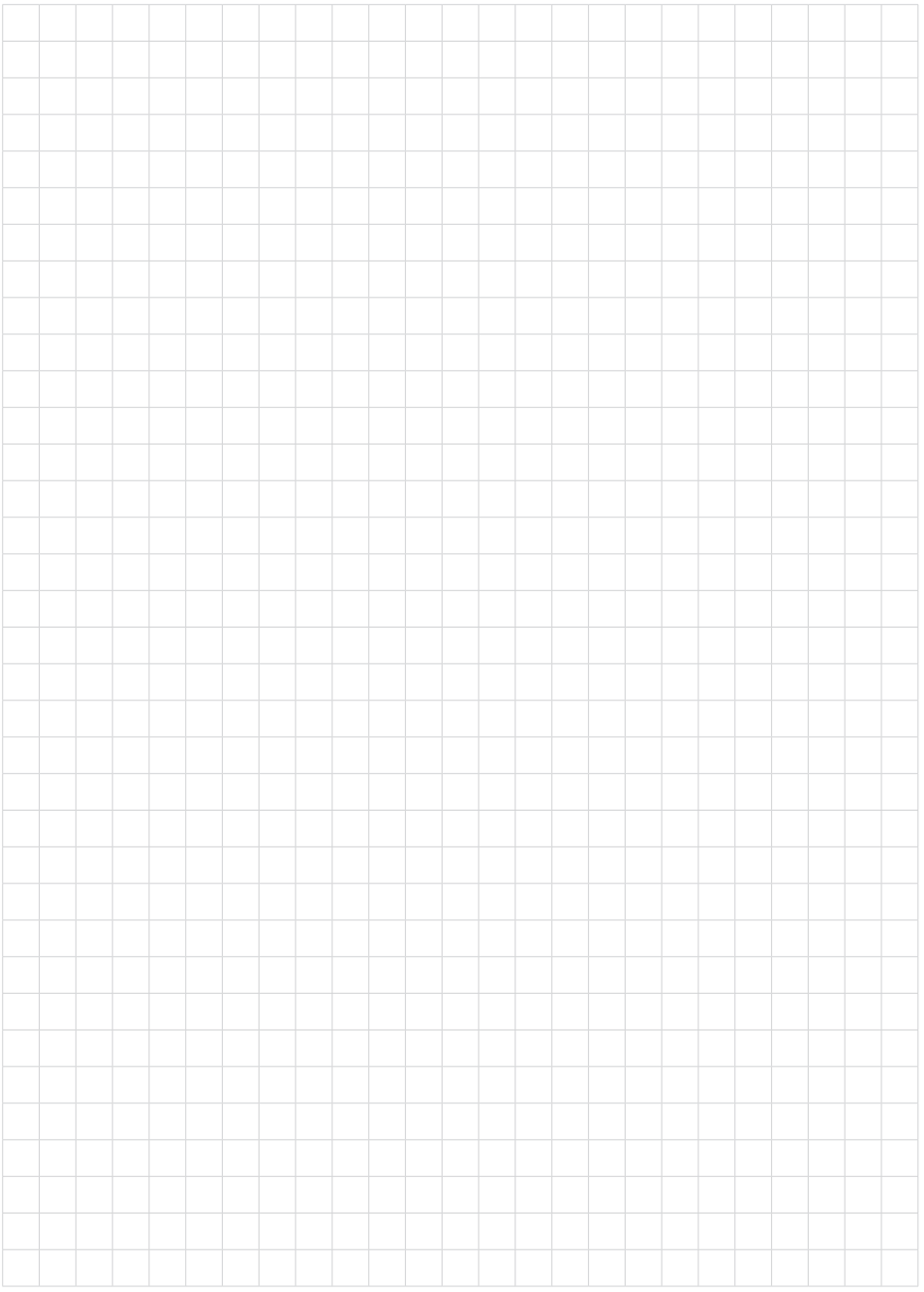

 $\overline{9}$ 

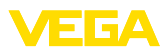

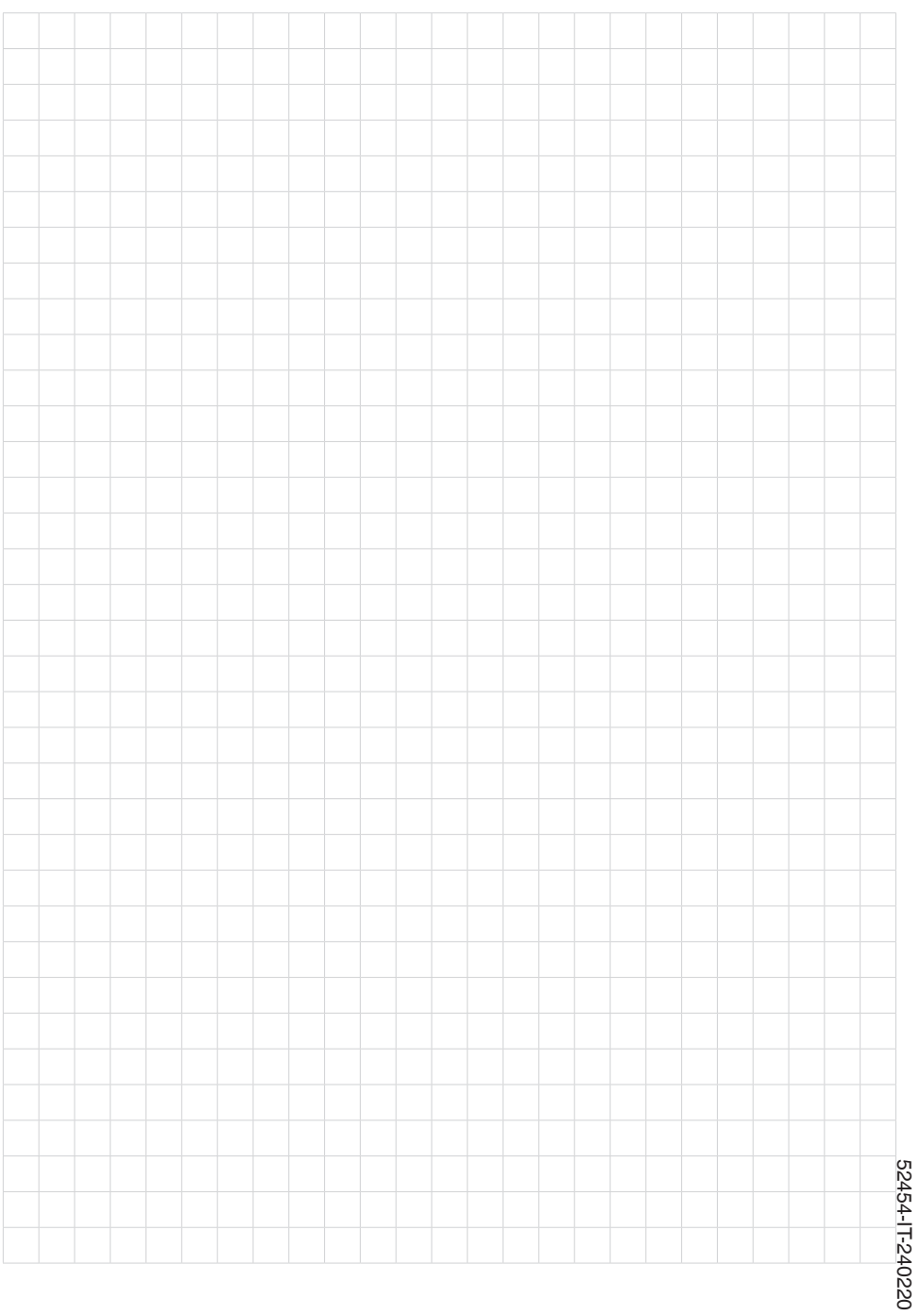

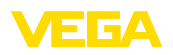

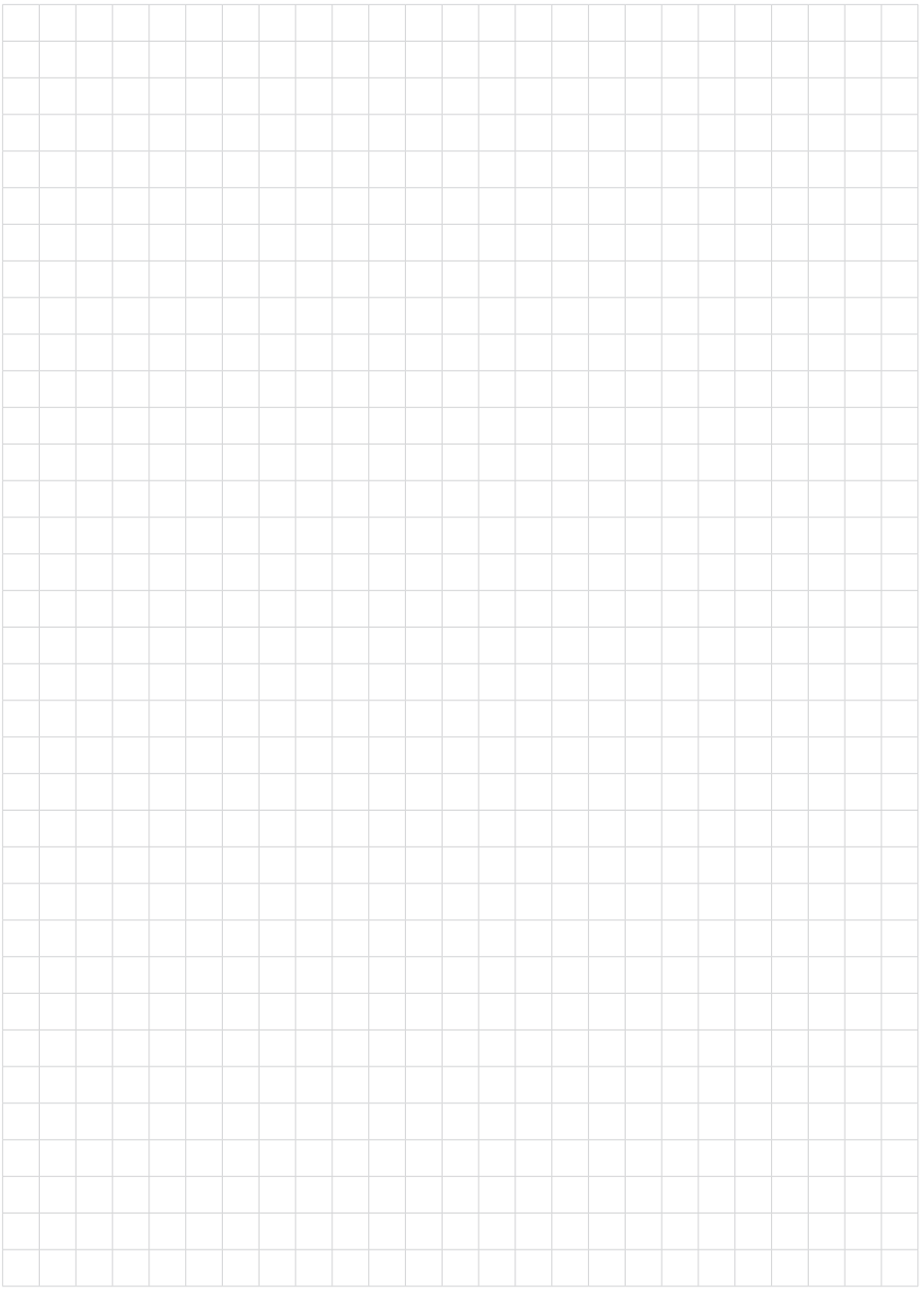

Finito di stampare:

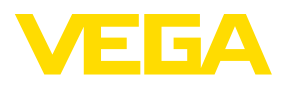

Le informazioni contenute in questo manuale d'uso rispecchiano le conoscenze disponibili al momento della messa in stampa. Riserva di apportare modifiche

© VEGA Grieshaber KG, Schiltach/Germany 2024

 $C \in$ 

VEGA Grieshaber KG Am Hohenstein 113 77761 Schiltach Germania

Telefono +49 7836 50-0 E-mail: info.de@vega.com www.vega.com